I have not generated any database records based on the screen shown in this document but just wanted to provide screens, data elements, some functional buttons and a start on how a user might navigate through the application. I used the EHR Functional Description document provided by Toni to provide a starting point for discussion. There are some items that I have no knowledge as to what is expected so I could not provide functional screens for them but I did provide them as a menu item.

I will describe the screens that I created and the functionality of the buttons on the screens.

The screen below is a login screen which does a database lookup in a table named AccessID in an SQL database named ERHDB. Entries into this table would be made for each legitimate user of the system using an Administrative program that would allow the user to enter user names and passwords as well as a security level code.

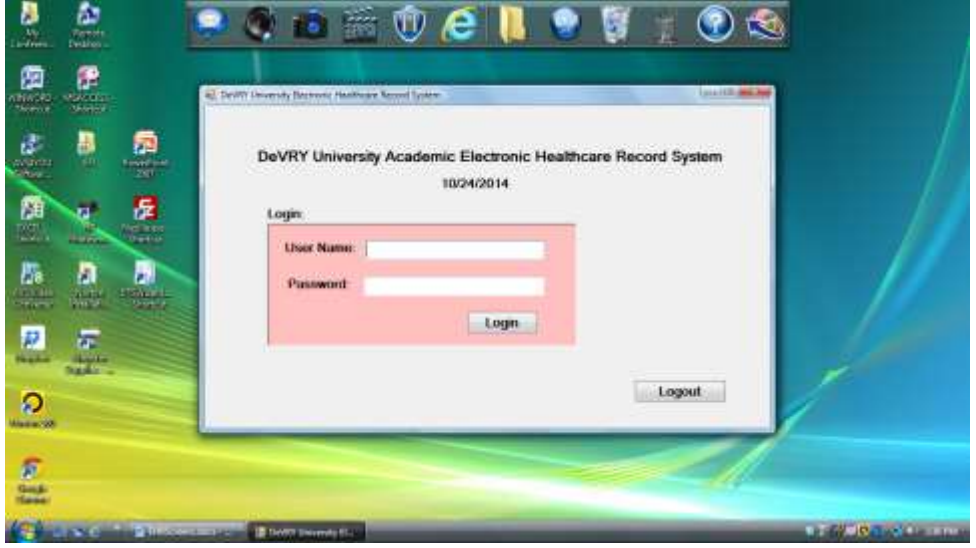

**Commented [DI1]:** We raise numerous questions and offer many comments. Given that we want our students to have the opportunity to revise and update screens we do not believe it necessary to have all of our comments addressed by you in current screens as having our students enact changes would provide an awesome learning opportunity. Along those lines perhaps the comments throughout will help to ensure that all needed items are either in the database OR there is a mechanism for our students to add those fields? An example that appears later would be travel outside the company, to where? Within what timeframe?

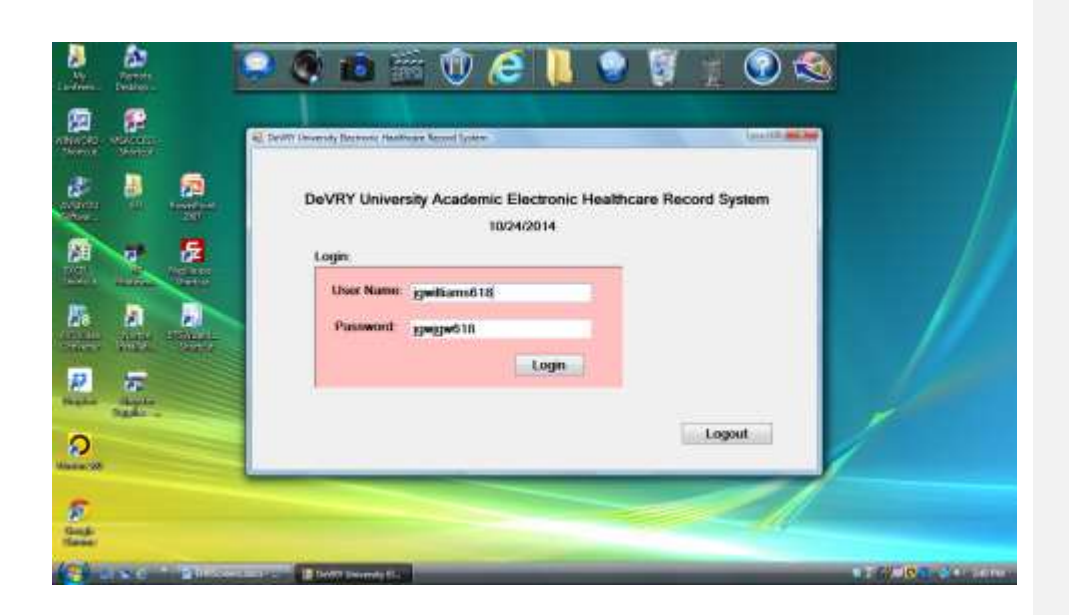

After clicking the "Login" button, the following popup message appears to let the user know they are logged in.

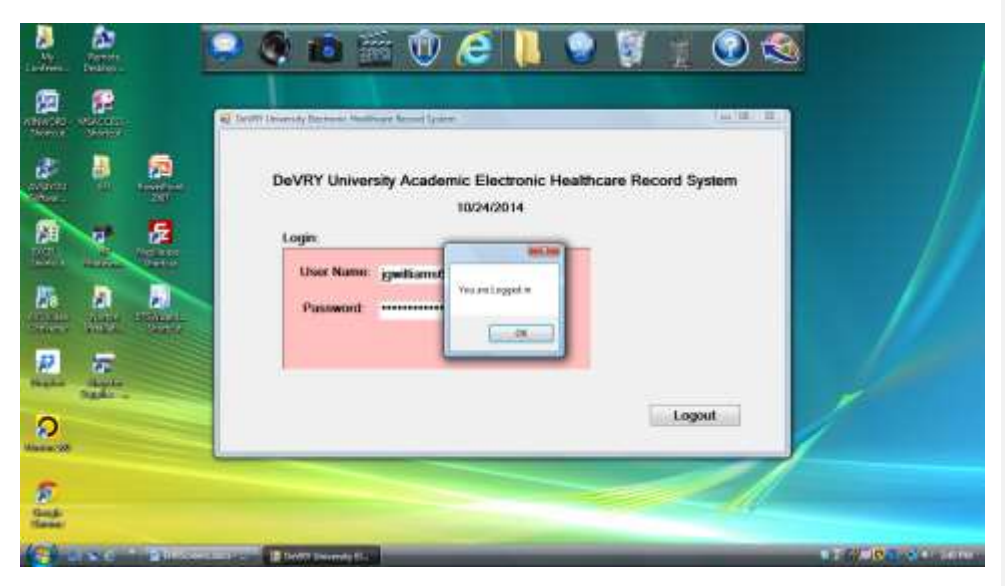

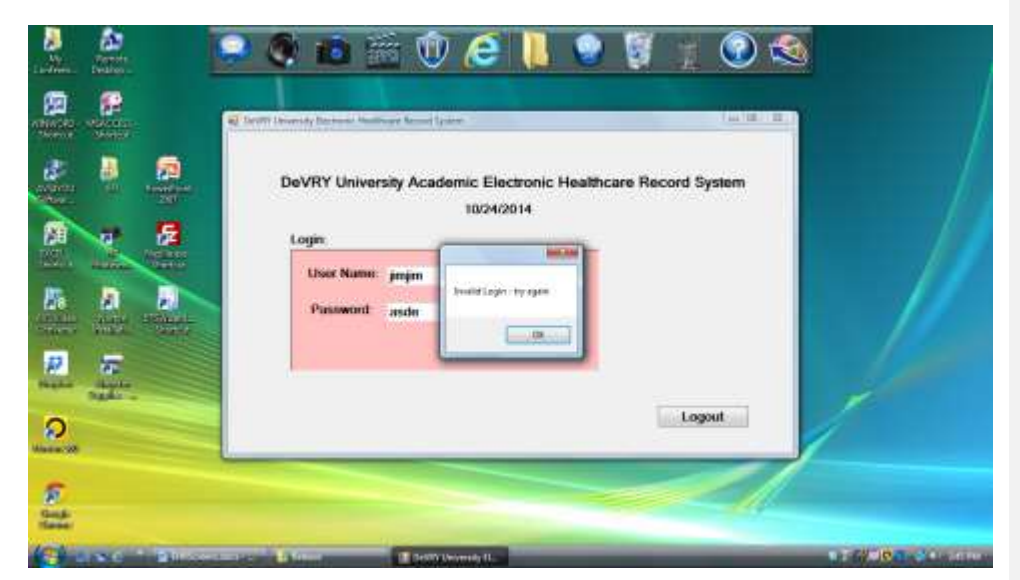

If an invalid username or password is entered, a message telling them so is displayed as show below.

If the login was successful, the screen show below is displayed. It is intended to be a dashboard with the menu items at the top of the screen pointed to by the red arrows. The dashboard charts were simply made up to show that charts and graphs are possible from data in the database. I would rely on Toni and Dee to help determine what would be most useful.

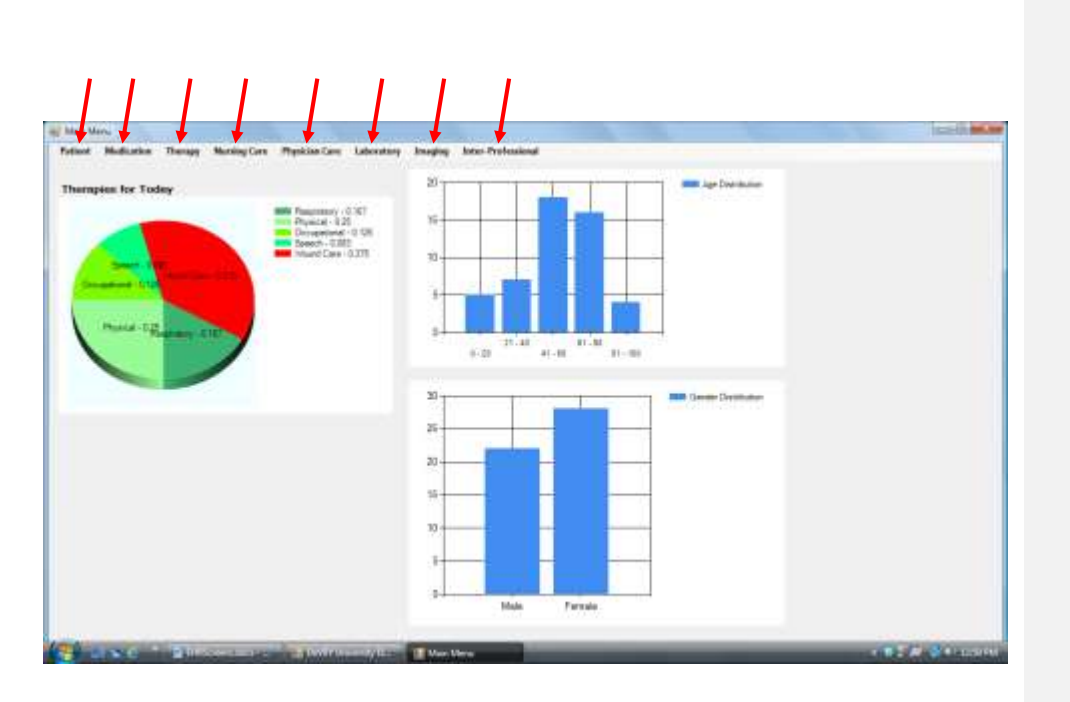

When you click on one of the menu items, you can get a sub-menu that should show the functionality that is available under that menu item. Under the "Patient" menu item, there are 3 functions as shown on the screen below, namely, "Search", "List All" and "Add New". The "Search" will allow the user to find a specific patient for purposes of adding information, updating information, deleting information, printing information, displaying information. The "List All" function will provide a table of all patients from which the user can select one for performing the same function as the "Search" function provides. The "Add New" function provides the user with the ability to add a new patient and all the data about that patient that is currently available. The following screens show what the user will see when the "Add New" menu item is selected.

**Commented [DI2]:** Love the dashboard but have some questions. Understand that it will display what we select BUT if visible immediately upon login will it be dependent upon login ID as in user class? Can see aggregate information as particularly useful for administrators. Also thinking about the individual nurse view and what might be most useful – I would want to see a view either for a single patient or my assigned patients for the day. Dee and I think that we would like the ability for our nursing informatics students to configure the view for now in order to provide standard reports. Perhaps at a future time we might like an option for individual users to have some view choices.

Other than patient menu will one select the patient first then view the medications, therapy, nursing care options….?

Will required field be noted ie with an asterisk?

Will we have the opportunity to create verification screens before information is added?

**Commented [DI3]:** Really like the add new option (easy to populate new patient) Demographic

**Commented [DI4]:** Plus Unique Identifier for verification (MRN, and DOB)

Would it also be possible to look up by unique patient encounter number? See list of encounters? See Active or inactive encounters (inpatient, outpatient, ED, etc.) Would there be unique codes for clinic/physician office location? I ask because I believe that some charges might not work if applied outside their defined areas (although this may be cart before horse).

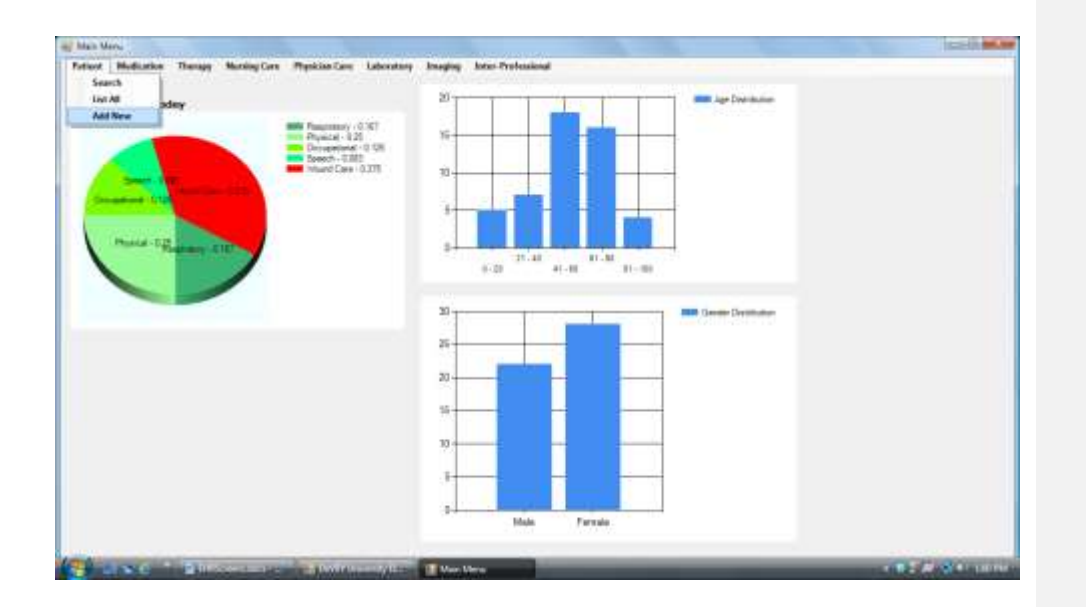

The screen below is the mandatory screen to capture demographic information about the patient. The menu items across the top are additional categories of data that can be entered about a patient. The "Insurance" item is not shown but will be added. Also, the location of the patient (ER, Intensive Care, other hospital room) needs to be entered but I am not sure exactly where this should occur. When this screen comes up, a Medical Record Number (MRN) is generated from a database table called "MedicalNumber" and is simply a sequential number that is one greater than the last patient who was entered.

The data fields that are colored blue on the demographic screen below are list boxes which let the user select values rather than type them in.

The buttons at the bottom of the screen provide functionality for adding a demographic record to the database or updating existing records when the patient demographic record already exists. This same screen is used when adding a new patient or editing demographic data or adding or editing any on the menu items at the top of the screen when the patient demographic record already exists. Note that when the selection from the main menu was to "Add New", the edit and delete buttons are disabled. When the user selects the "Search" option and finds the patient this screen will appear but when this screen comes up, it will have the edit and delete buttons enabled. The user can

#### **Commented [DI5]:** Great!

**Commented [DI6]:** Will we also retain/show past visits or status like inpatient active?

**Commented [DI7]:** Am thinking that we would need to supply a list of rooms which would be assigned to the respective areas – that way we would also need to show bed status – occupied, empty – clean/dirty and if rooms are semi-private m/f although we could have all privates eliminating that option. Would not be permitted to place a patient in a bed already occupied

**Commented [DI8]:** If this mirrors what I have seen it occurs during the registration (add patient) function-was that the question?

then also select to add to or edit any of the Menu Items on this screen. Since medications, vitals, diagnoses, tests and treatment can exist multiple times for a patient, these items can be added as many times as necessary or selected ones can be edited.

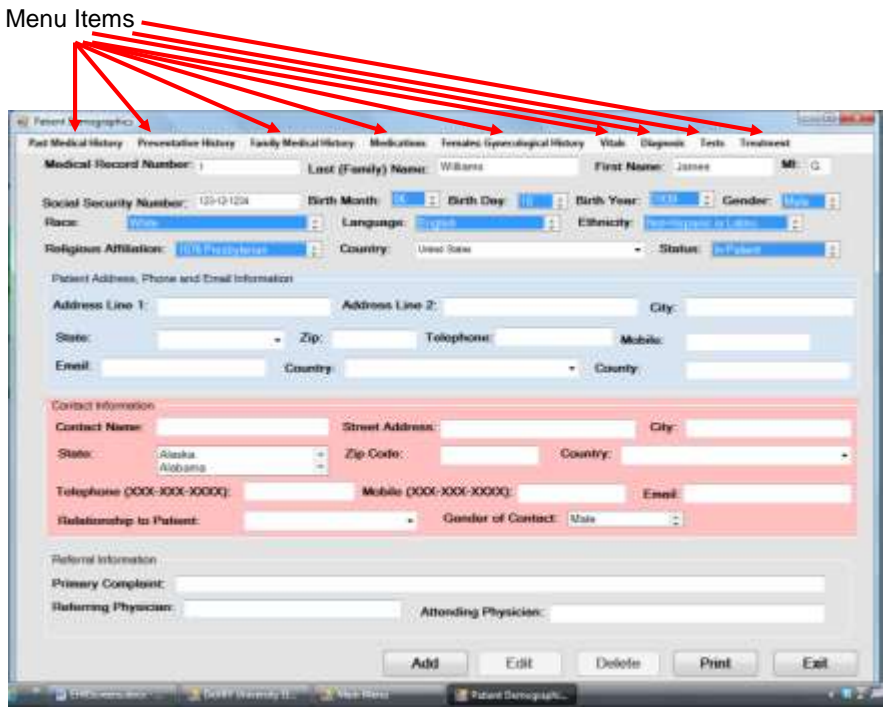

The menu item "Past Medical History" is shown being selected from the menu items as shown on the screen below. There are no sub-menu items for this menu item. When this menu item "Past Medical History" is selected, a search of the database is made to determine if this item for the selected patient already exists or if it is a "New Add". If the item already exists for the patient, the "Past Medical History" screen will be filled in with the existing data and the user can edit it as necessary. If the item does not exist for the patient, then the user can enter the information required on the "Past Medical History" screen.

**Commented [DI9]:** I like pre-populating PMH which can then be reviewed and updated. I take it that will overwrite the field so that information from past encounters would not show the record as it was at that time for that previous encounter?

**Commented [DI10]:** Eventually would like physician name to be selected from a list of physicians with privileges to admit/consult (that could be updated by our students) that way we could associate provider number for prescription functionality, associate practice type/standard order sets, eventually set up automatic notifications possibly…

**Commented [DI11]:** Could there be a field for travel outside the USA past 21 days /location? Might need some flexibility on time/location to flag possible exposure to Ebola, Dengue fever or other juicy organisms

**Commented [DI12]:** Would PMH pull forward isolation status as past history of MRSA (methicillin resistant staphylococcus aureus), VRE, CDiff, and should probably provide the opportunity to add additional resistant organisms

**Commented [DI13]:** When PMH is pulled forward would there also be an associated date or a field that would display last encounter in the system (although there might be another treatment episode elsewhere)

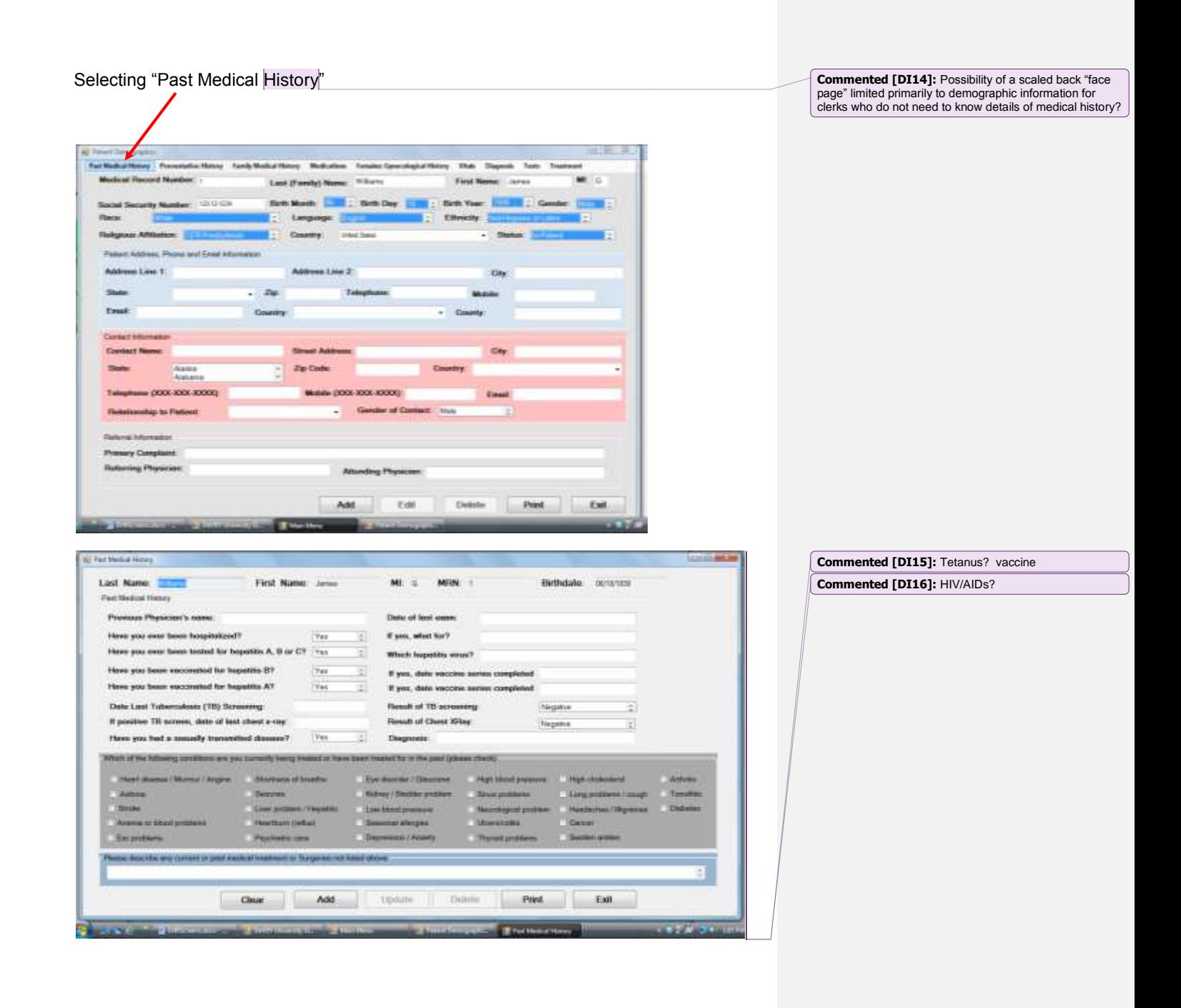

"Preventative and Social Medical History" Screen

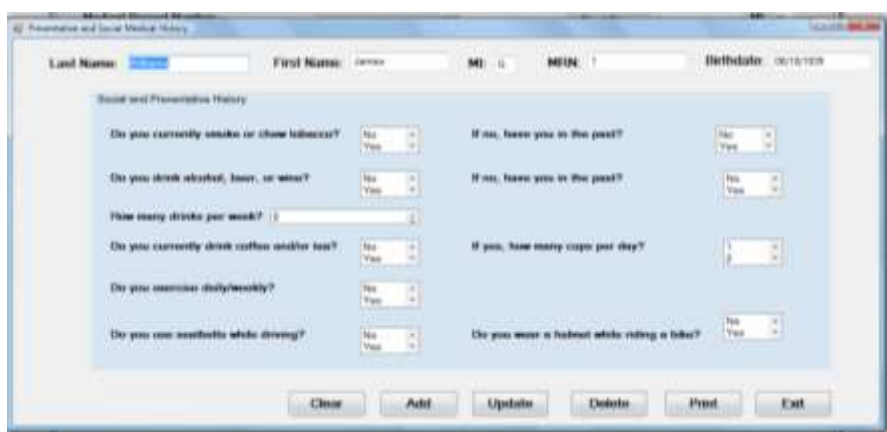

"Family Medical History" Screen

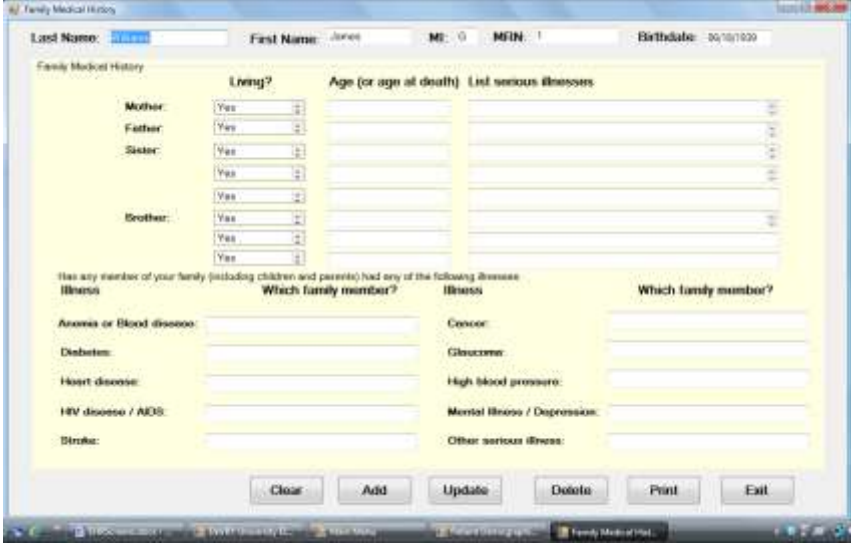

#### **Commented [DI17]:** Flu and pneumonia shot s/dates!

Second Hand Smoke exposure and add to smoking yrs. of usage, tried options to quit document offered medication option, education, and pt. refusal OR ability for NI students to add the same to the screens

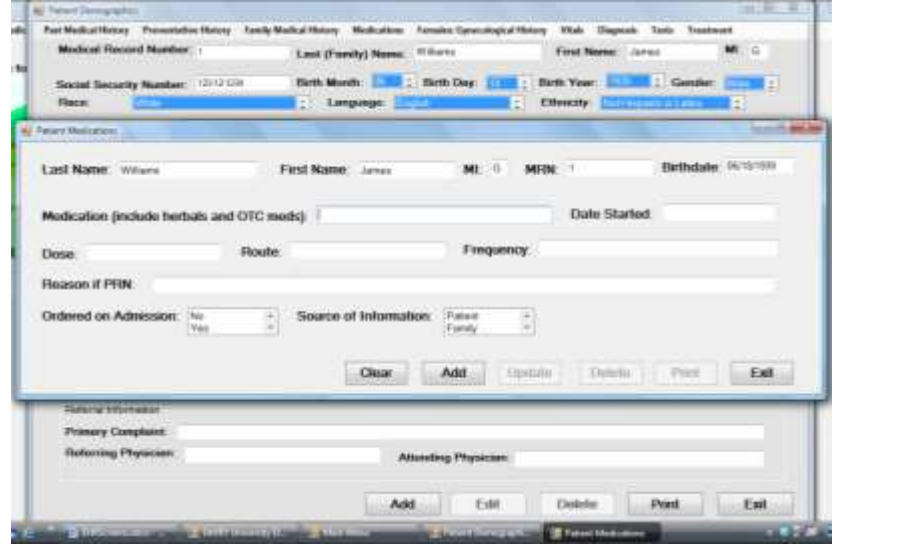

# "Patient Medication" Screen for Adding a Medication.

"Female Gynecological History" Screen

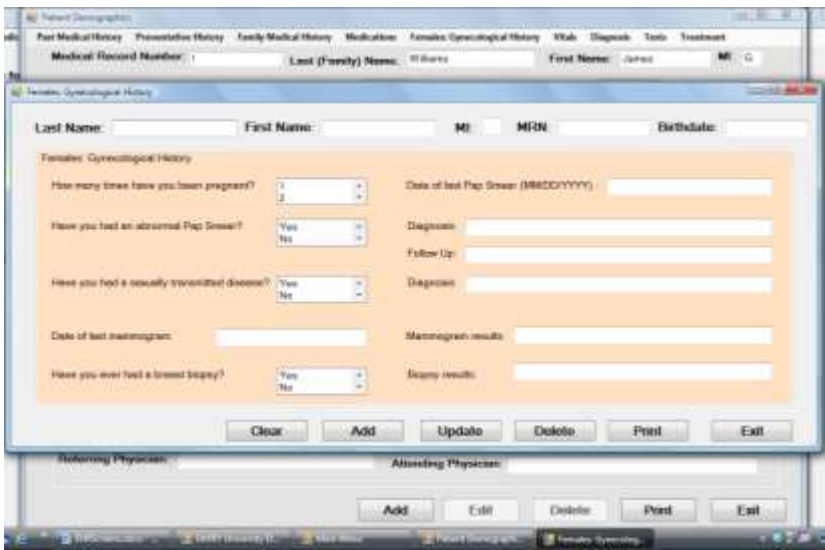

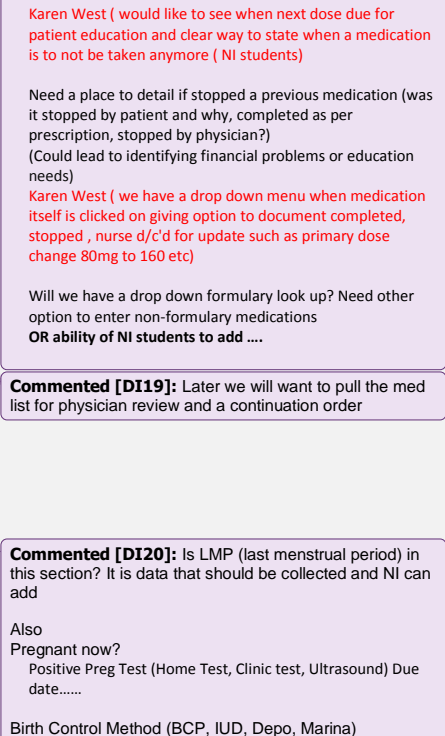

**Commented [DI18]:** Later will Need to be able to view as a medication list printable for patient discharge or

incorporation

Need to add when dose taken last

Along with ever pregnant will need Gravida, Para and AB details

any pregnancy problems (during, delivery and after)

Blood type (for Rh factor)

Need area for detail of gynecological problems HPV vaccine – y/n date

## Past Medical History" Screen

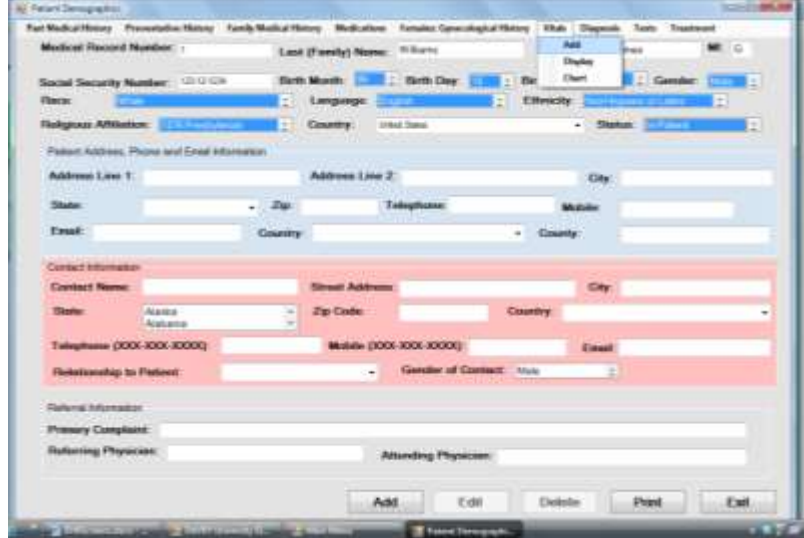

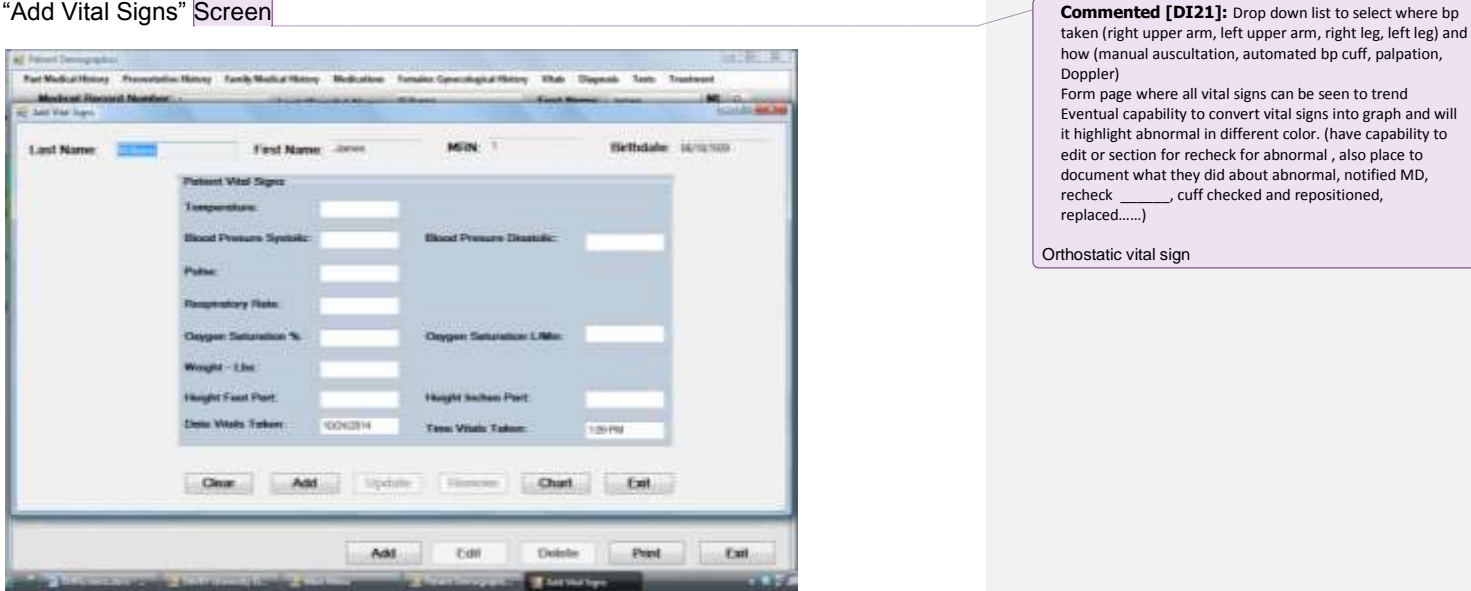

edit or section for recheck for abnormal , also place to document what they did about abnormal, notified MD, recheck \_\_\_\_\_\_, cuff checked and repositioned, replaced……)

Orthostatic vital sign

### "Diagnosis of Patient" Screen

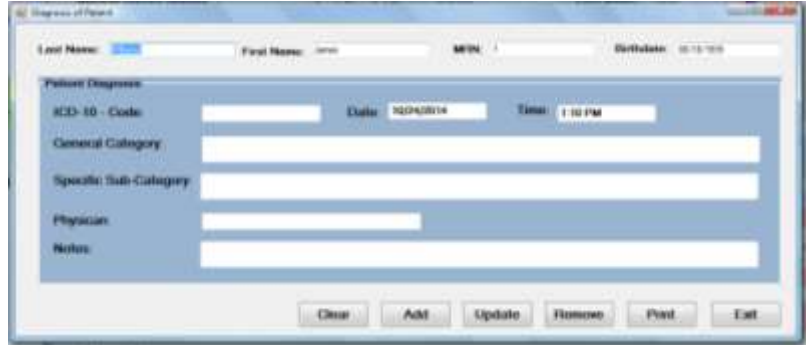

The "Tests" menu item has sub-menu as shown below. The "search" option allows the user to search for a specific test, the "list All" will provide a list of all medications for a patient and the "Add" will allow the user to add a medication for the patient. **Commented [DI22]:** OK – forgive my earlier question

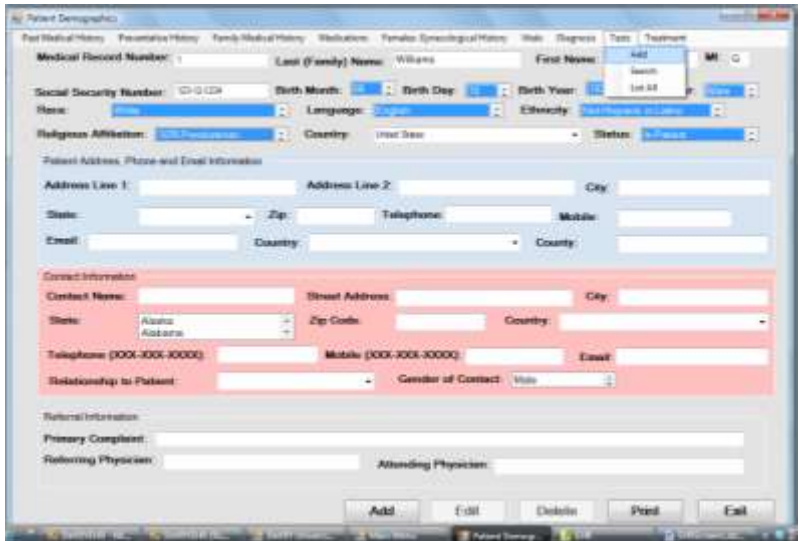

as this answers the "pick patient first" for function

**Commented [DI23]:** Am thinking that the NI students will need to develop list of tests which then would be tied to a charge master? Students would also need to research details for each diagnostic measure – normal test options such as chest x-ray, PA and lateral, a drop down menu that populates ordering physician name,<br>reimbursable reasons, any special instructions that might<br>range greatly noting implants or various other points –<br>probably free text for now, pregnancy status where<br>appropr the charge? Escort needed y/n and transport method such as stretcher/wheelchair "Tests Performed" screen

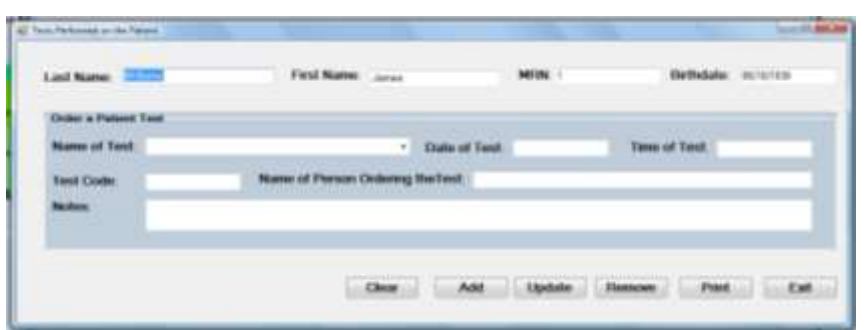

**Commented [DI24]:** Possibility to add note at screen bottom that results available with link to same.<br>Karen West – Print option in the real world has be taken to<br>only a few screens (medication list, face sheet, MAR,<br>patient education) otherwise the ability to print parts of

Under the "Patient" menu item on the Main Menu" screen there is a sub-menu item "search" as shown below. Clicking on this will get you a search screen.

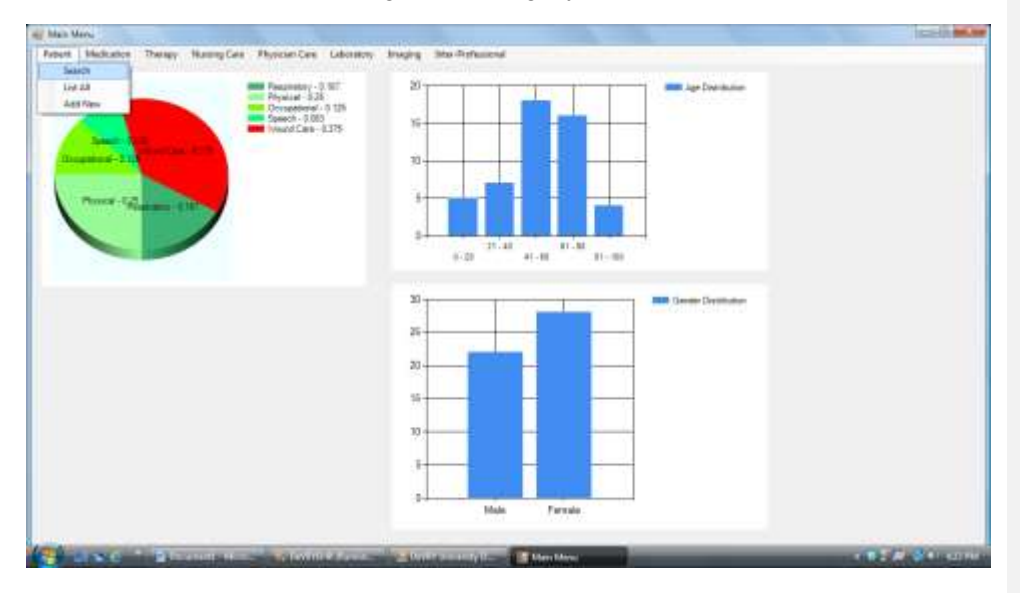

#### "Patient Search" Screen

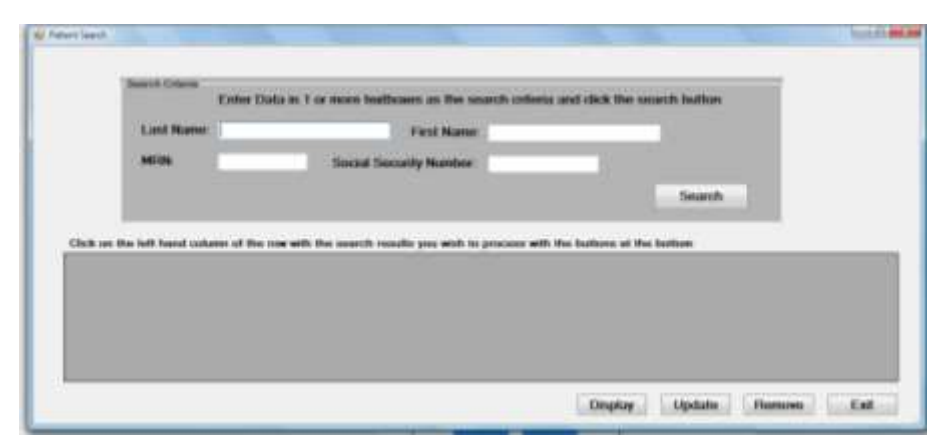

The user enters the search criteria into the textboxes and clicks the "Search" button. The results of the search are listed in the table at the bottom. The user selects the desired patient and then clicks on the button for the function he/she wants to perform. This will bring up the patient's demographic screen from which the user can select any of the screen that were shown above to add, edit, delete or print the results. The screen below shows the sub-menu items under the "Medications" menu item.

**Commented [DI25]:** Should search option include ability to search by encounter type and/or date of birth

Do we want ssn here because clinical users do not need being phased out as an identifier or make available for financial users?

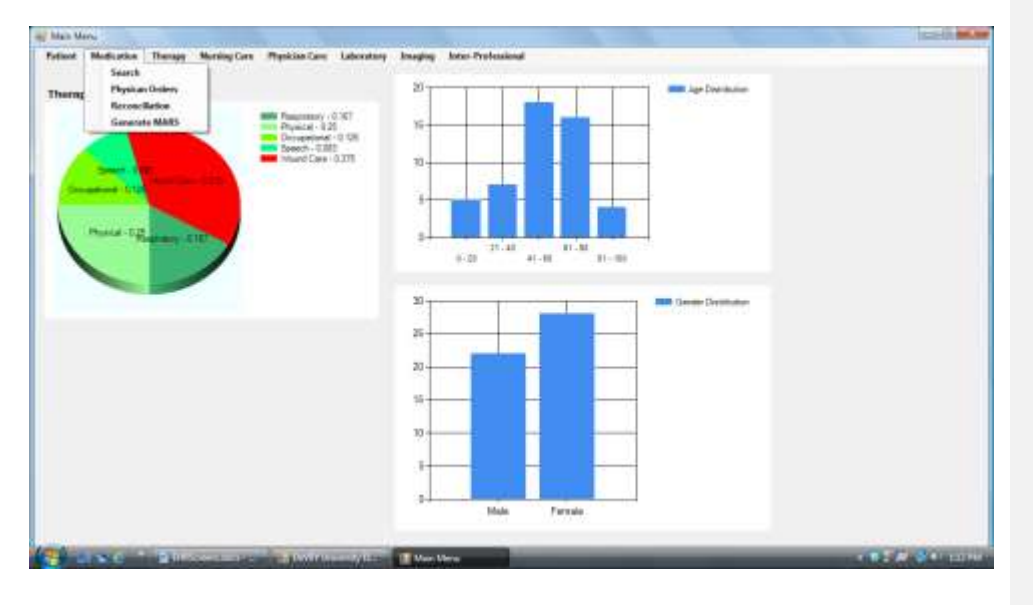

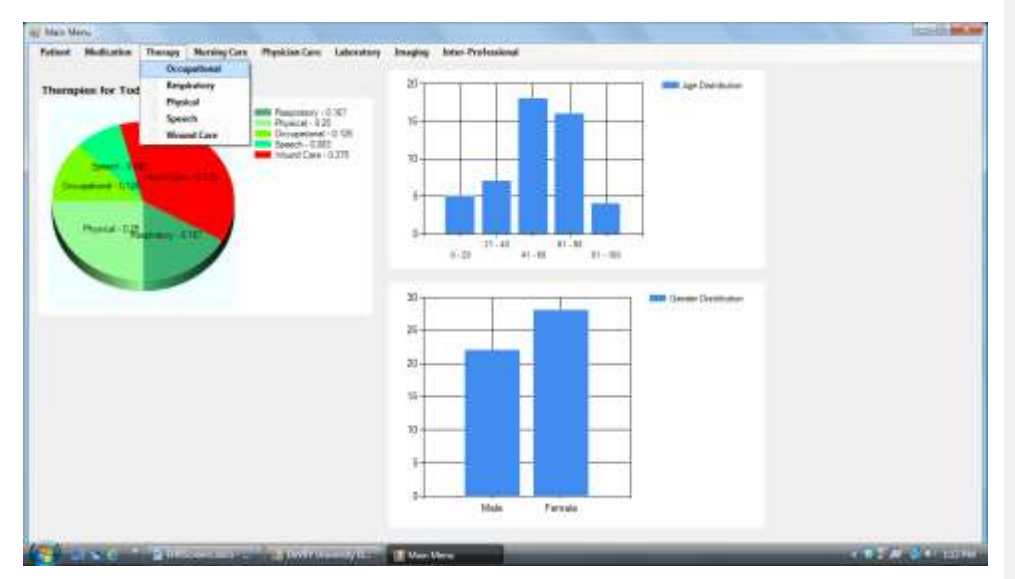

The sub-menu items under the "Therapies" menu item.

The sub-menu items under the "Nursing Care" menu item. Not sure what all of these mean from a functional or data point of view – so need help here! **Commented [DI26]:** Would this reflect a sort of cheat

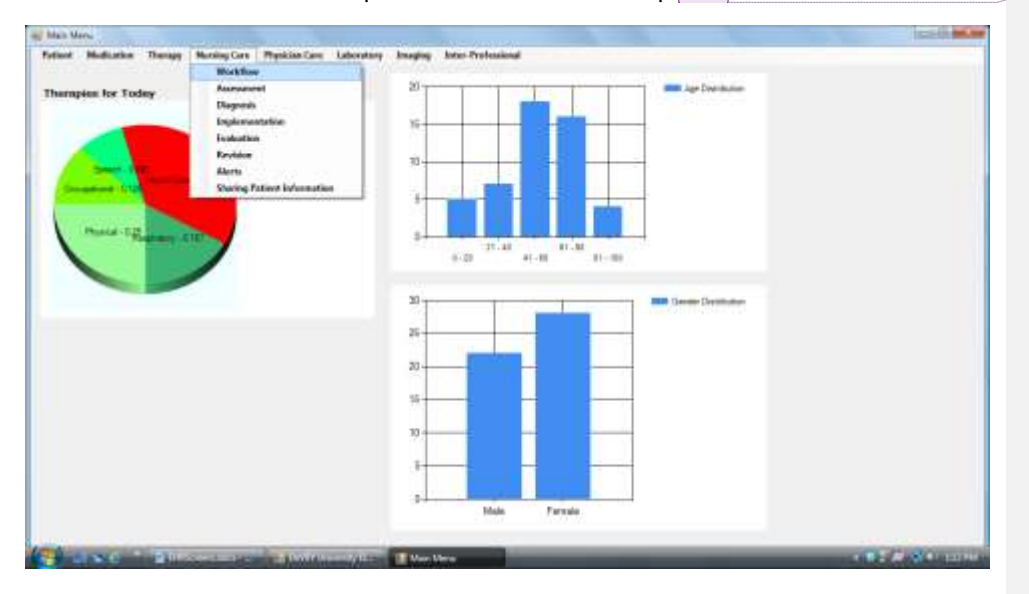

sheet for each nurse for assigned patients for the day? If so there would need to be a way to group patients assigned for the day

Karen West – What about a main screen after sign in that shows patient assignment for that nurse. We would need a master screen to make assignments with.

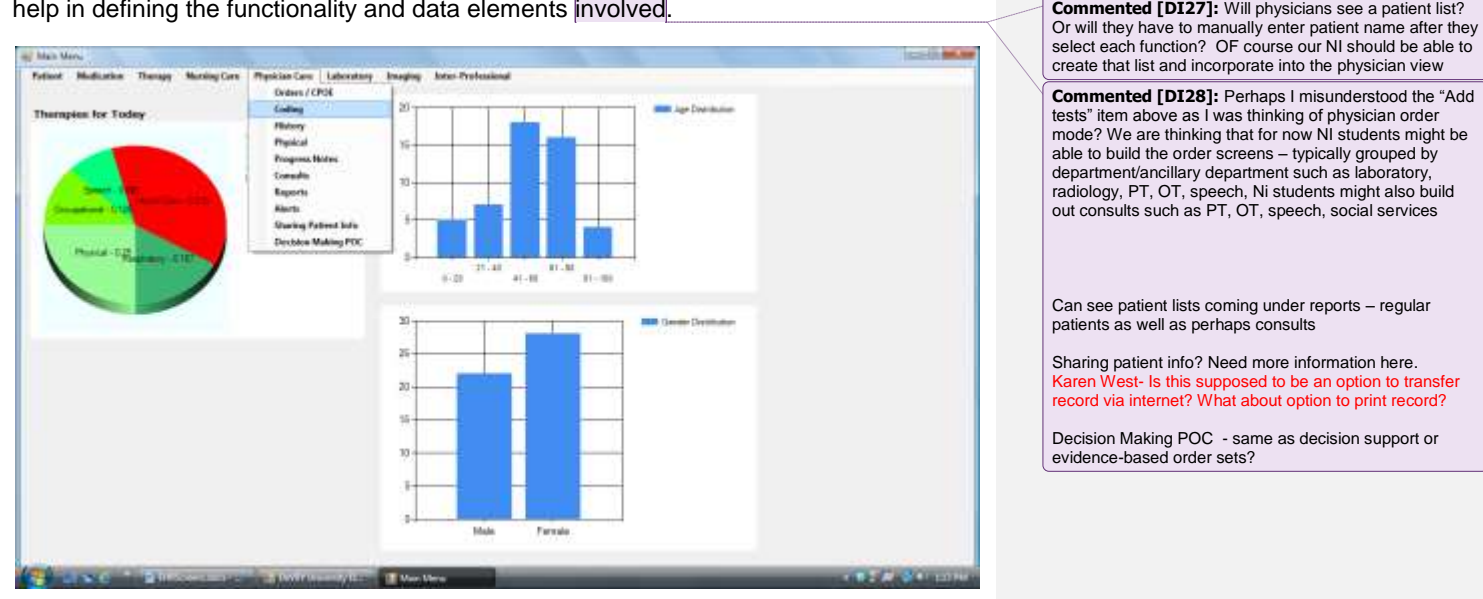

The Sub-menu items under the "Physician Care" menu item are shown below. Need help in defining the functionality and data elements involved.

If the "Coding" sub-menu item was selected and it was intended to provide the ICD-10 codes for billing and informational purposes, then it might send the user to the ICD-10 web site where the codes are defined and displayed. The screen shown below is an example of going to a web site and displaying pages shown at that site.

**Commented [DI29]:** Like that but would that be only one option then physicians would select actual codes?

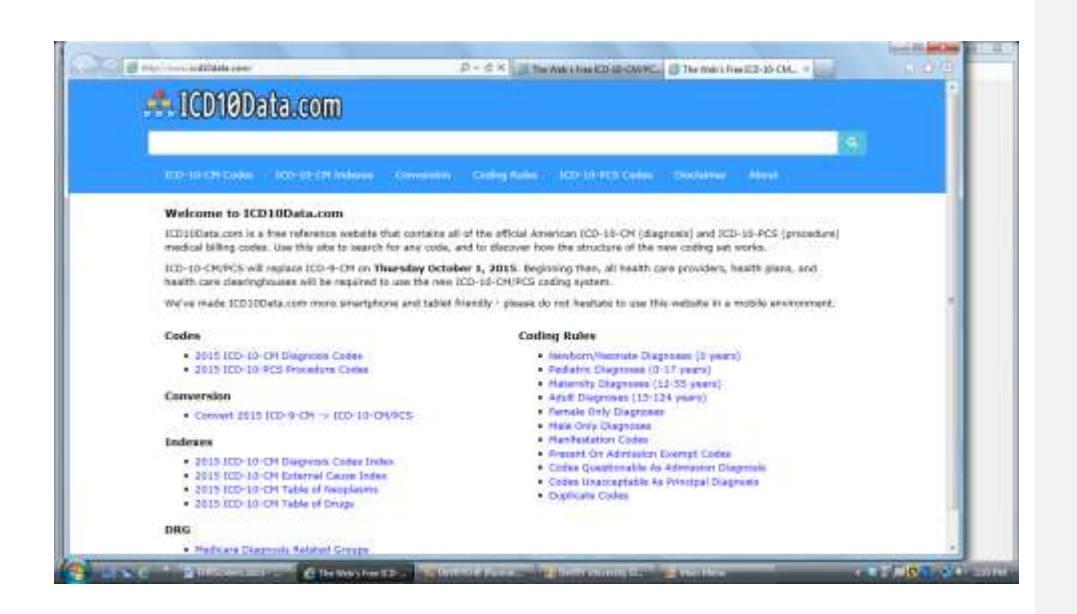

The sub-menu items for the "Laboratory" menu item are shown below. The functionality and data for these needs to be defined. **Commented [DI30]:** Again would like for students to

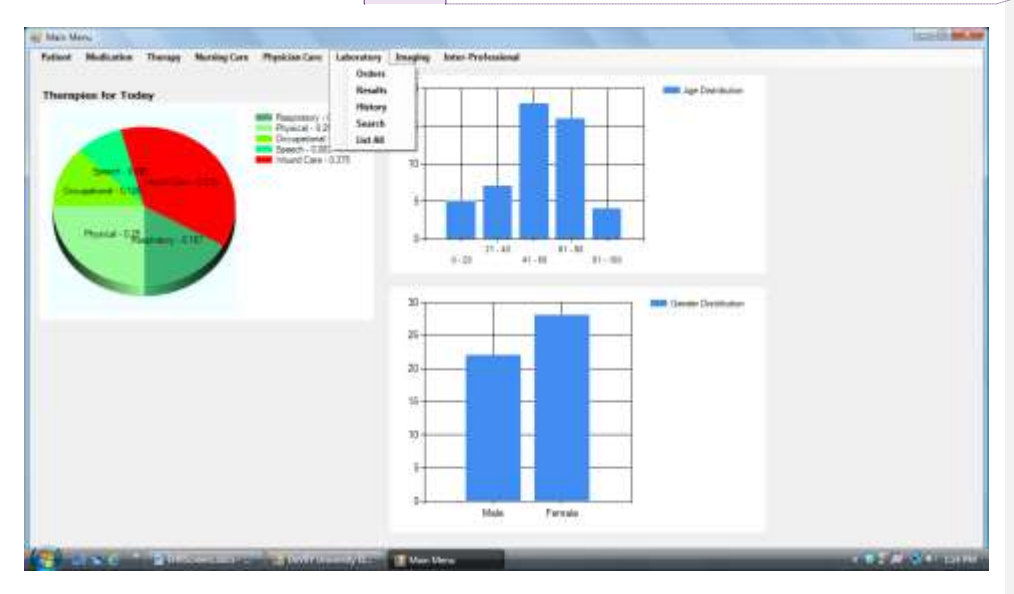

build out order screens for options – for the point of clarification for me would this be lab personnel inputting orders OR would it be another mechanism that other personnel could input lab orders?

Would like to show results – what was ordered, completed, pending, resulted. We are thinking that since Rome was not built in a day that we need an interim means to input results

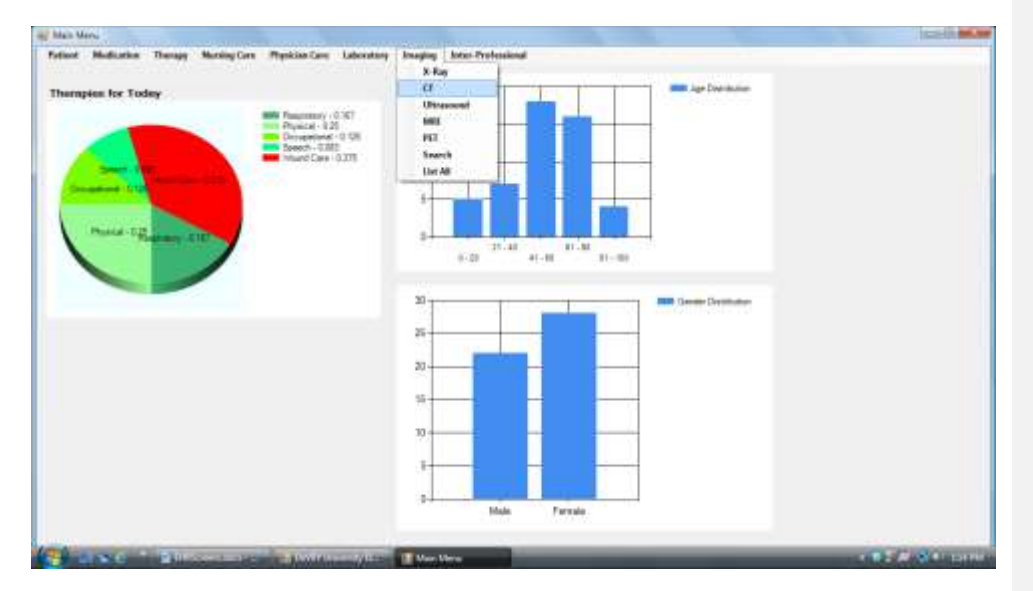

The sub-menu items for the "Imaging" menu item are shown below. The functionality and data elements for these sub-menu items need to be defined.

The sub-menu items for the "Inter Professional" menu item are shown below. The functionality and data elements for these sub-menu items need to be defined.

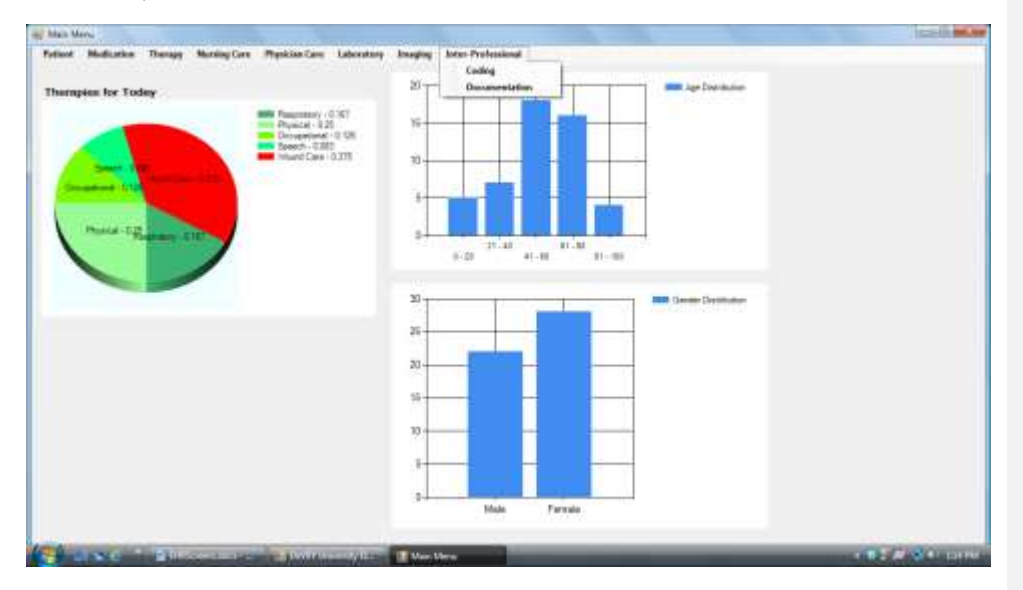